**PROGRAMMABLE RELAY I/O CARD** 

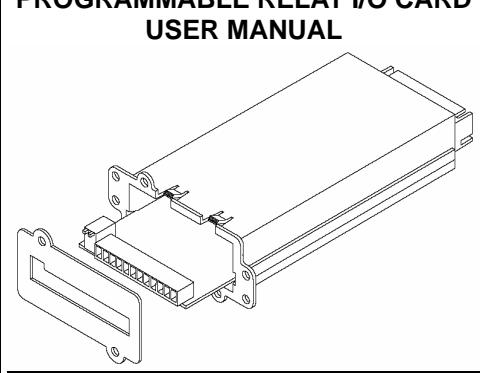

## **PRESENTATION**

#### **FEATURES**

This relay I/O card is an UPS management product with 6 relay output contacts for monitoring the status and 1 input contact as a shutdown UPS or a battery test command. Features:

- $\bullet$  Monitor UPS events.
- $\bullet$  6 programmable relay output contacts.
- Configurable normal open or normal close for each relay contact.
- **•** Configurable UPS shutdown delay time.
- Configurable input signal as shutdown UPS or battery test.
- $\bullet$  Has the ability to protect up to 6 computers unattended shutdown gracefully.

### **TECHNICAL SPECIFICATION**

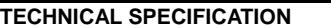

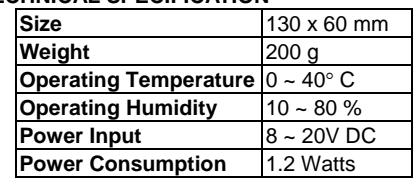

#### **OUTPUT CONTACT RATING**

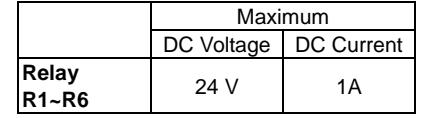

#### **INPUT RATING**

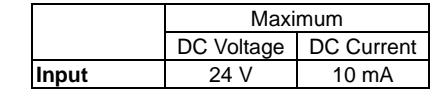

## **APPLICATION EXAMPLE**

In this case we'll use the default settings, please set SW1 and SW2 to the OFF position. Apply 12VDC to **Common** contact and connect the lamps to **R1~R6** terminals. Install a push button from the Common contact to the input terminal. Press the button for at least 3 seconds to

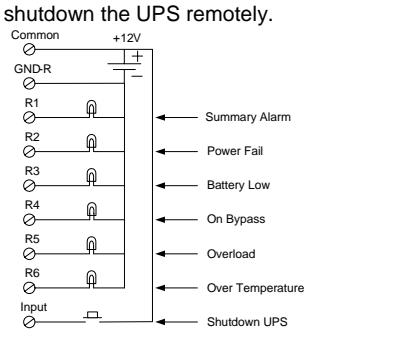

# **INTERNAL CIRCUIT**

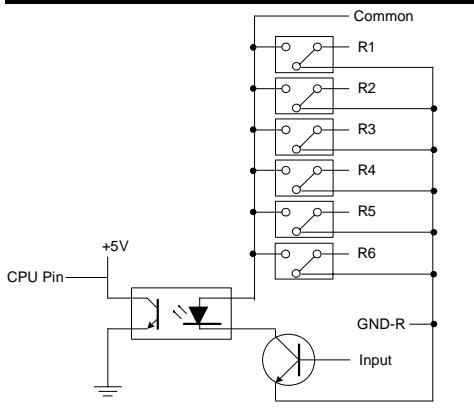

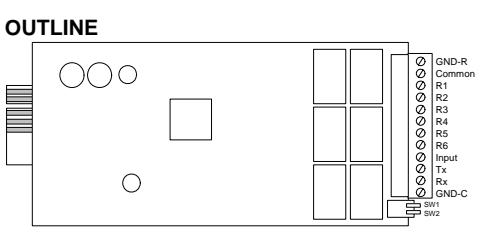

#### **I/O PINOUT**

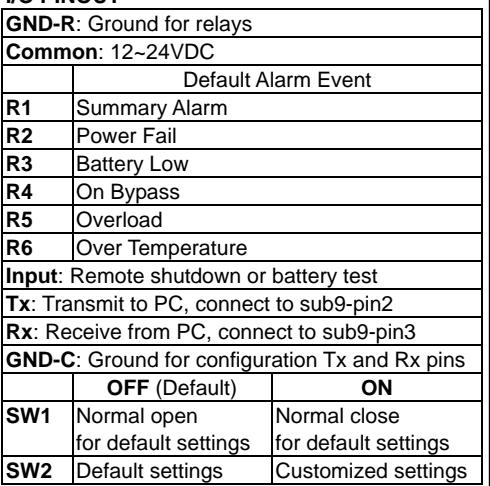

## **PROGRAMMABLE CONTACTS**

#### **COMMUNICATION SETUP**

- 1. Connect **Tx** to pin2, **Rx** to pin3 and **GND-C** to pin5 of PC RS232 port.
- 2. In the Windows environment, launch the Hyper- Terminal program then open the specified COM port.
- 3. Set the following properties: Baud rate: **2400**, Data Bits: **8**, Parity: **None** Stop Bit: **1**, Flow Control: **None**

#### **CONFIGURATION**

1. Press <Enter> to get the main menu of the programmable relay card.

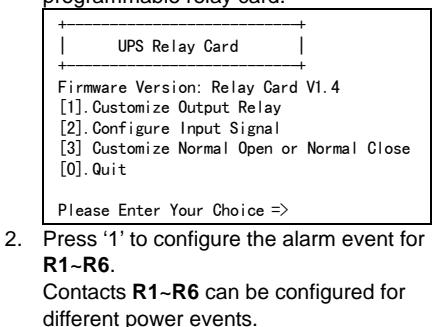

#### +---------------------------+ | Customize Output Relay | +---------------------------+ Relay Selected Event [1].Relay1: Summary Alarm [2].Relay2: Power Fail [3].Relay3: Battery Low [4].Relay4: On Bypass [5].Relay5: Overload Relay6: Over Temperature [0].Back To Previous Menu Please Enter Your Choice =>

 Once the configuration is complete **SW2** MUST be switched to the ON position to apply the new settings, switch **SW2** back to the OFF position to reset to the default settings.

#### 3. Press '2' to configure the **Input** signal. +---------------------------+

Configure Input Signal |

- +---------------------------+ [1].Act as Shutdown or Test: Shutdown
- [2].Input Signal Confirm: 3 Seconds
- [3].Delay Before Shutdown: 30 Seconds [0].Back To Previous Menu
- Please Enter Your Choice =>

In this menu, the input signal can be redefined as shutdown UPS or battery test signal. Meanwhile, the UPS shutdown delay time is also adjustable to a maximum of 9999 seconds.

4. Press '3' to configure the normal open or normal close for each relay.

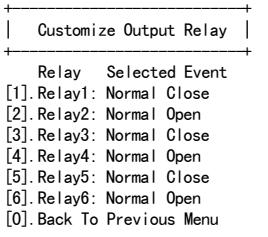

Please Enter Your Choice =>

Once the configuration is complete **SW2** MUST be switched to the ON position to apply the new settings. Switch **SW2** back to the OFF position to reset to the default settings.

5. Press '0' to quit this configuration session. The system would prompt you to save or not. Press 'Y' to save your settings, 'N' to ignore.

## **POWER OPTION IN WIN 2000/XP**

This relay card has the ability to provide UPS signals for Windows NT4/2000/XP/2003. First connect the RS232 port on the PC to the relay card as shown:

Then open the power option from control panel and click on the UPS tab to setup the signals polarity, select **Positive** for Power Fail, Low Battery and UPS

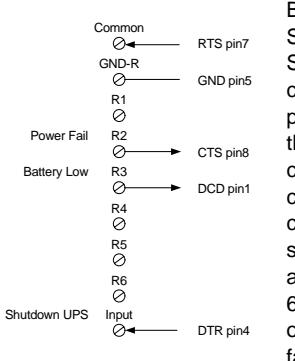

Shutdown. Since the **R1**~**R6** contacts are programmable, the output contacts can be configured for 3 computers with 2 signals (power fail and low battery) or 6 computers with one signal (power fail or low battery).

**Note: All of the computers must have the same earth ground potential. Connect all of the computers input power to the same UPS.**